System-V

### 法人税(地方税含む)申告書・届出書・財産評価・電子申告等の送付について

拝啓 時下ますますご清栄のこととお慶び申し上げます。平素は格別のお取引を賜り誠にあり がとうございます。

法人税申告書・地方税申告書(令和5年改正対応)・届出書・令和5年度版財産評価・電子申告プ ログラムが完成しましたのでお届けします。

電子申告システムをお持ちのお客様は、電子申告環境設定及びe-Taxソフトの更新作業も行って ください。

詳しくは、同封の資料を参照の上、更新作業を行っていただきますようお願い申し上げます。

今後とも倍旧のお引き立てのほど、宜しくお願い申し上げます。

敬具

送付資料目次

※改正保守のご加入(未納含む)及びご注文にもとづき、以下の内容を同封しております。

送付プログラム

・System-V 法人税・地方税・届出書・財産評価・ CD-R 1枚 電子申告等更新 電子申告環境設定

※サーバーが複数台ある場合でも共通で使用できます。

#### 取扱説明書

・https://www.ss.tatemura.com/ より確認できます。

案内資料

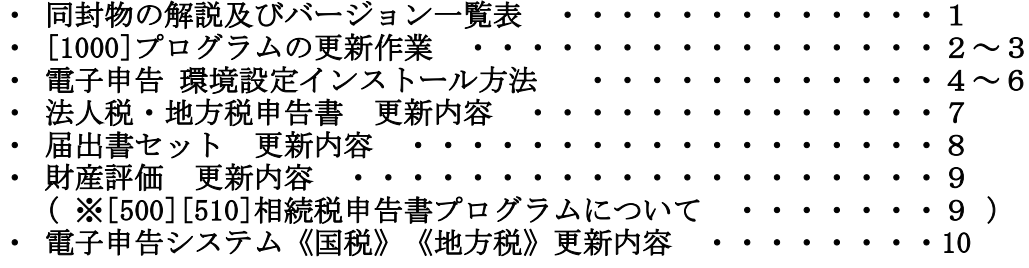

送付内容のお問い合わせ先 -送付内容に関するお問い合わせにつきましては、サービス課までご連絡くださいますよ うお願いします。 尚、保守にご加入のお客様はフリーダイヤルをご利用ください。 TEL  $042-553-5311$  (AM10:00~12:00 PM1:00~3:30)  $FAX$  042-553-9901

以上

同封物の解説 (System-V) 23.09

ご注文および保守契約に合わせて、以下のCD-Rを同封しております。

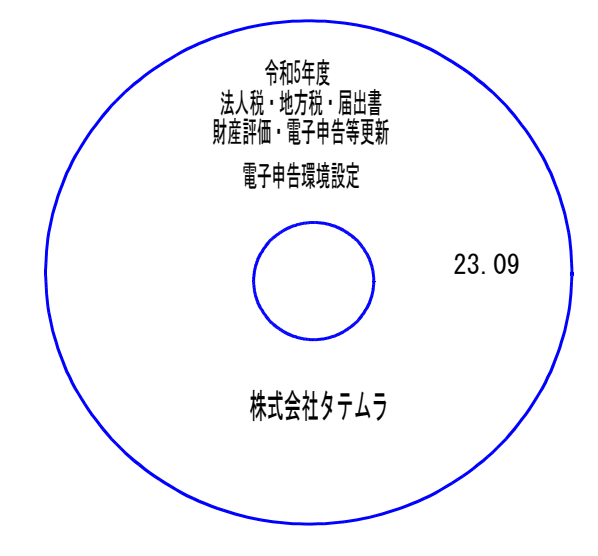

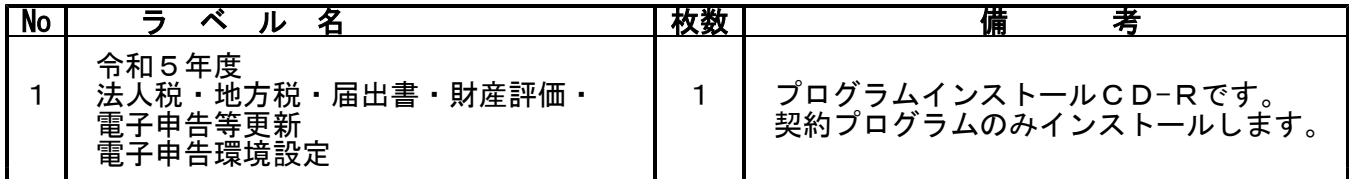

転送後のバージョン確認

下記のプログラムは F9 (申告·個人·分析)の1頁目·2頁目、 F10 (データ変換)の 1頁目に表示します。

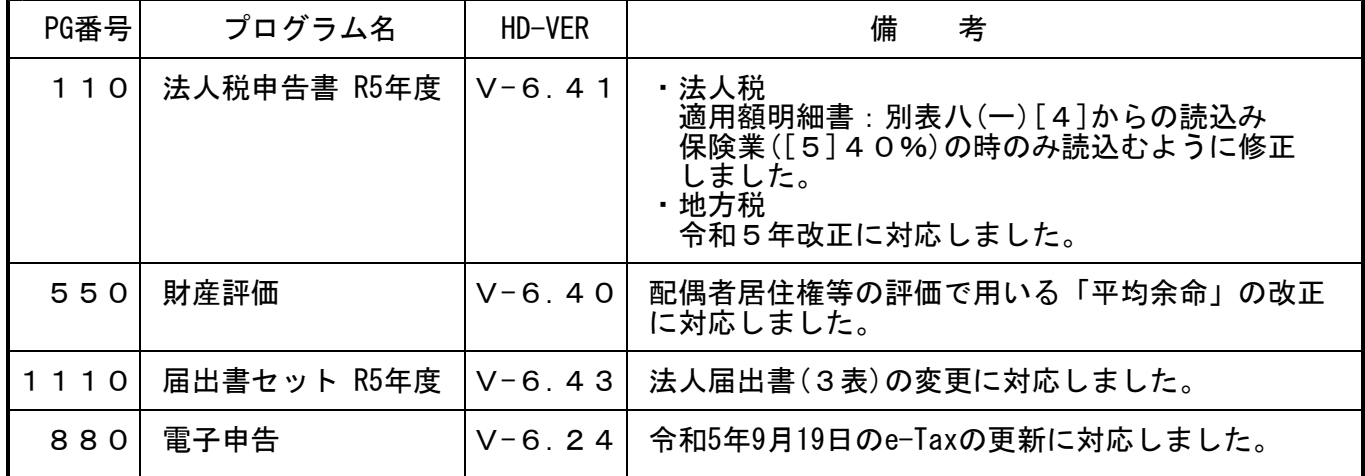

※電子申告をご利用のコンピュータにおきましては、電子申告環境設定 インストールも行ってください。(P.4~6)

# <u>[1000]プログラムの更新作業 F10 F10 F10 F10 F10 F10 F10 F10</u>

## ● 操作方法

- ①「令和5年度法人税・地方税・届出書~ 更新 23.09」と書かれているCD-Rを用意します。
- ② F10 データ変換のメニューを呼び出します。

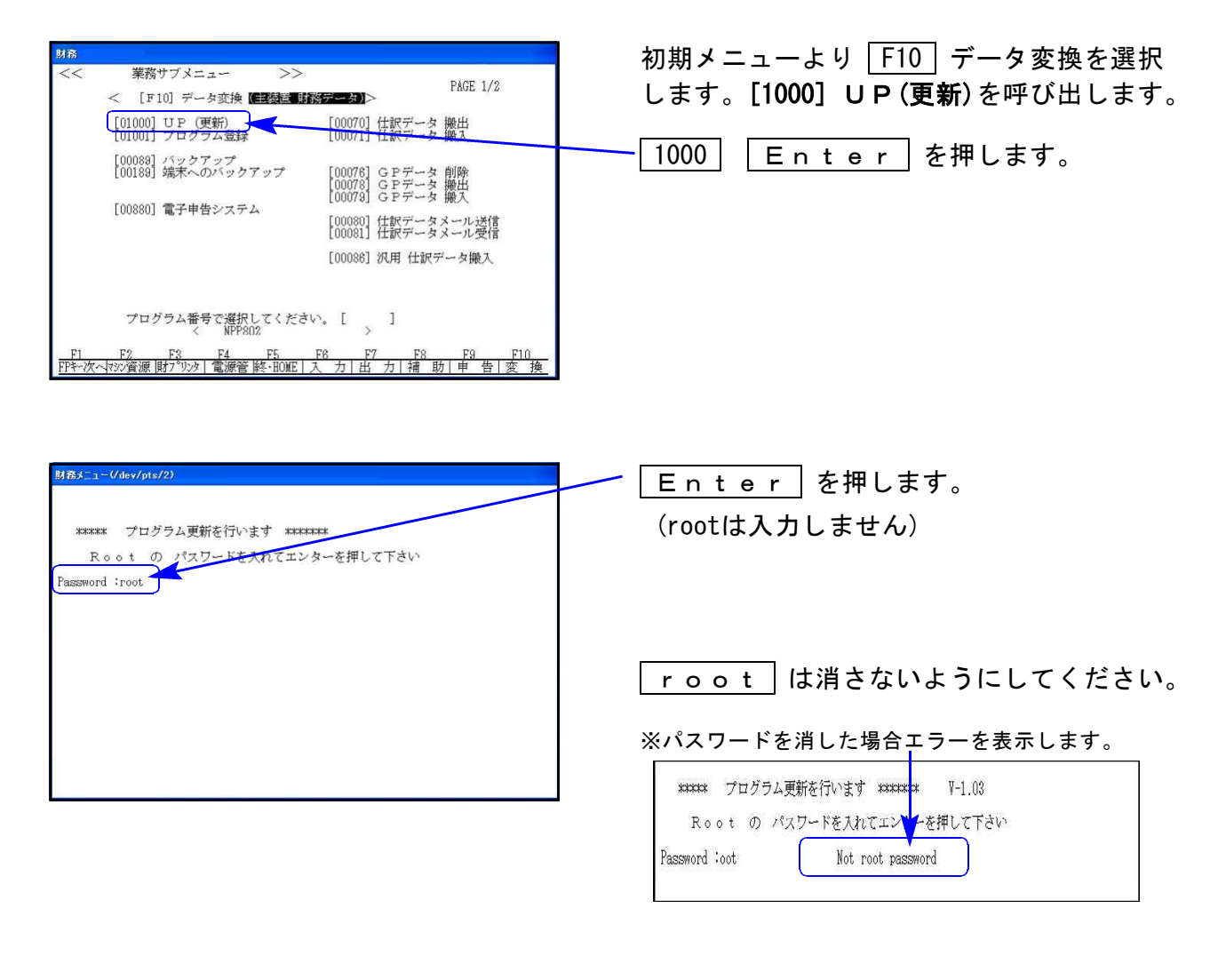

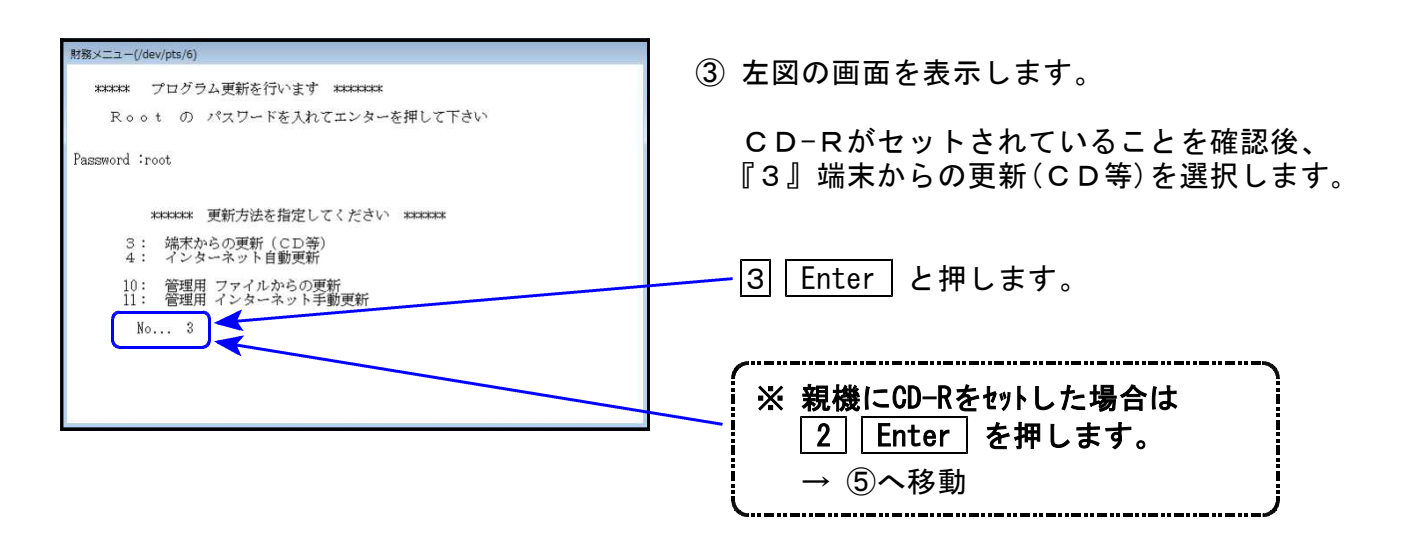

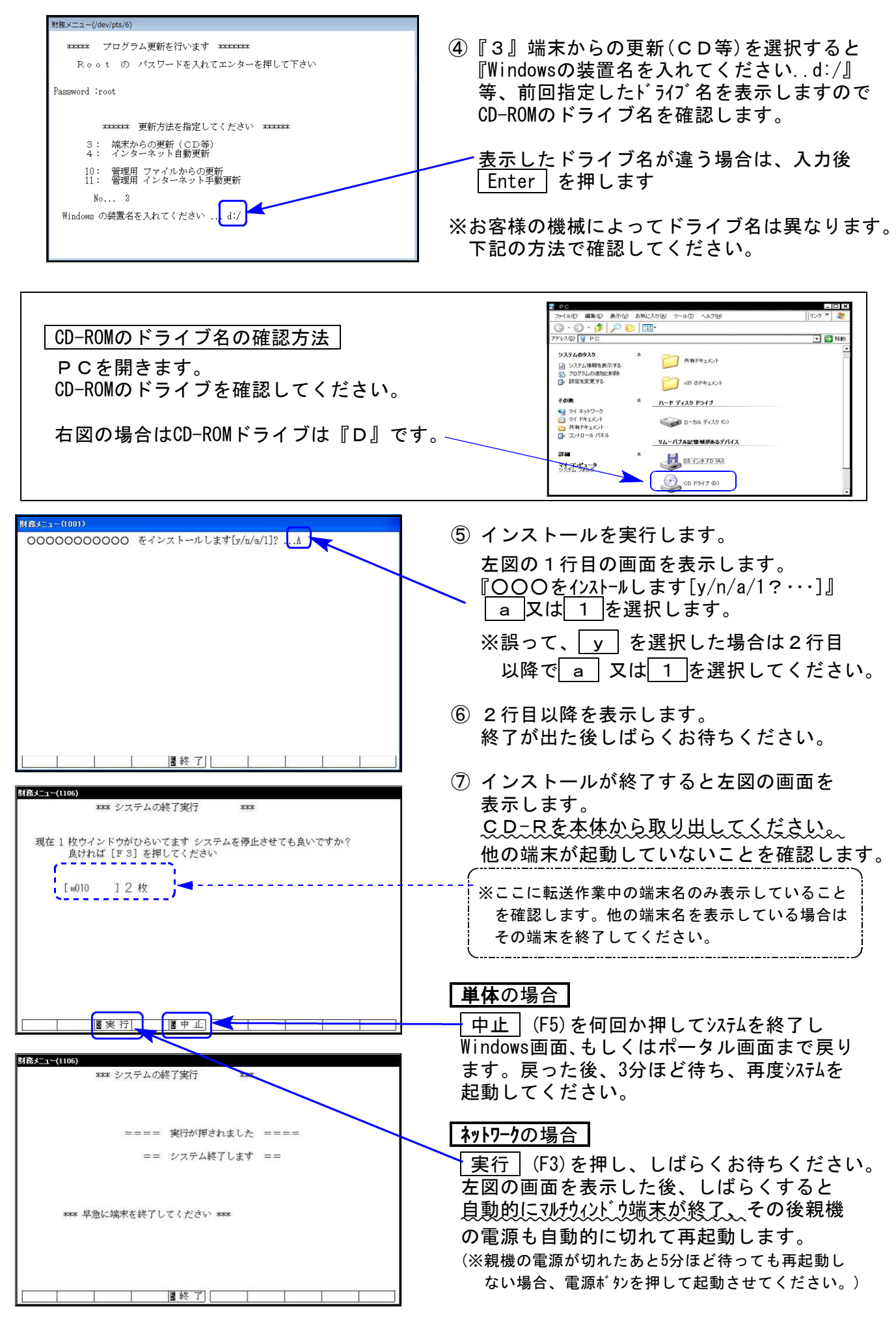

※親機を複数台持っている場合は、本CD-Rにて更新作業を同様に行ってください。

## 《Windows 11/10》 ※【880】電子申告をご利用のコンピュータのみ作業してください※ 電子申告 環境設定 インストール方法 23.09 また 23.09 とのおもの 23.09 とのおもの

インストールを行う際は、全てのプログラムを終了してください。(マルチウィンドウ端末も 閉じます。)

- 1. 今回送付した「令和5年度法人税・地方税~ 更新 23.09」と書いてあるCD-Rを用意して 端末機にセットします。
- 2. PCをダブルクリック→DVD-RWドライブをダブルクリックします。

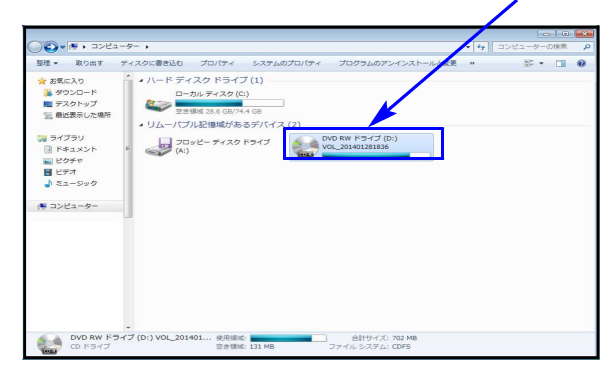

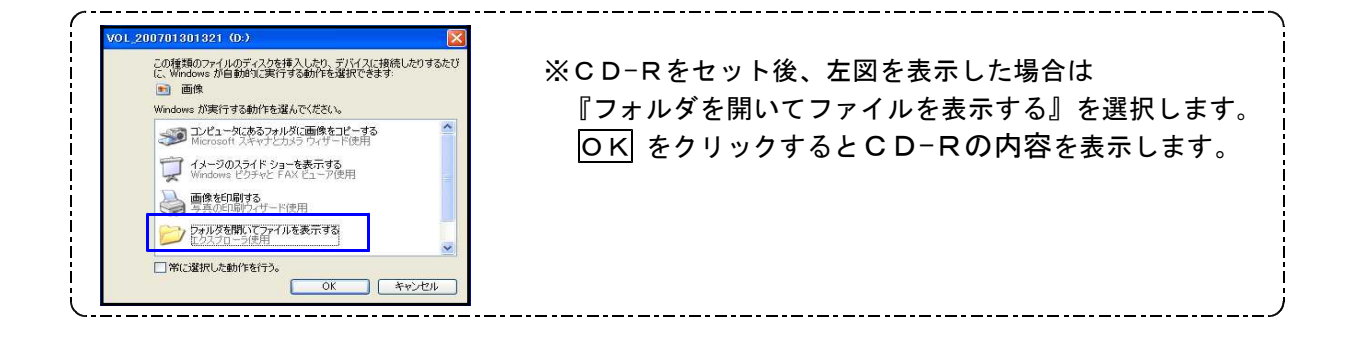

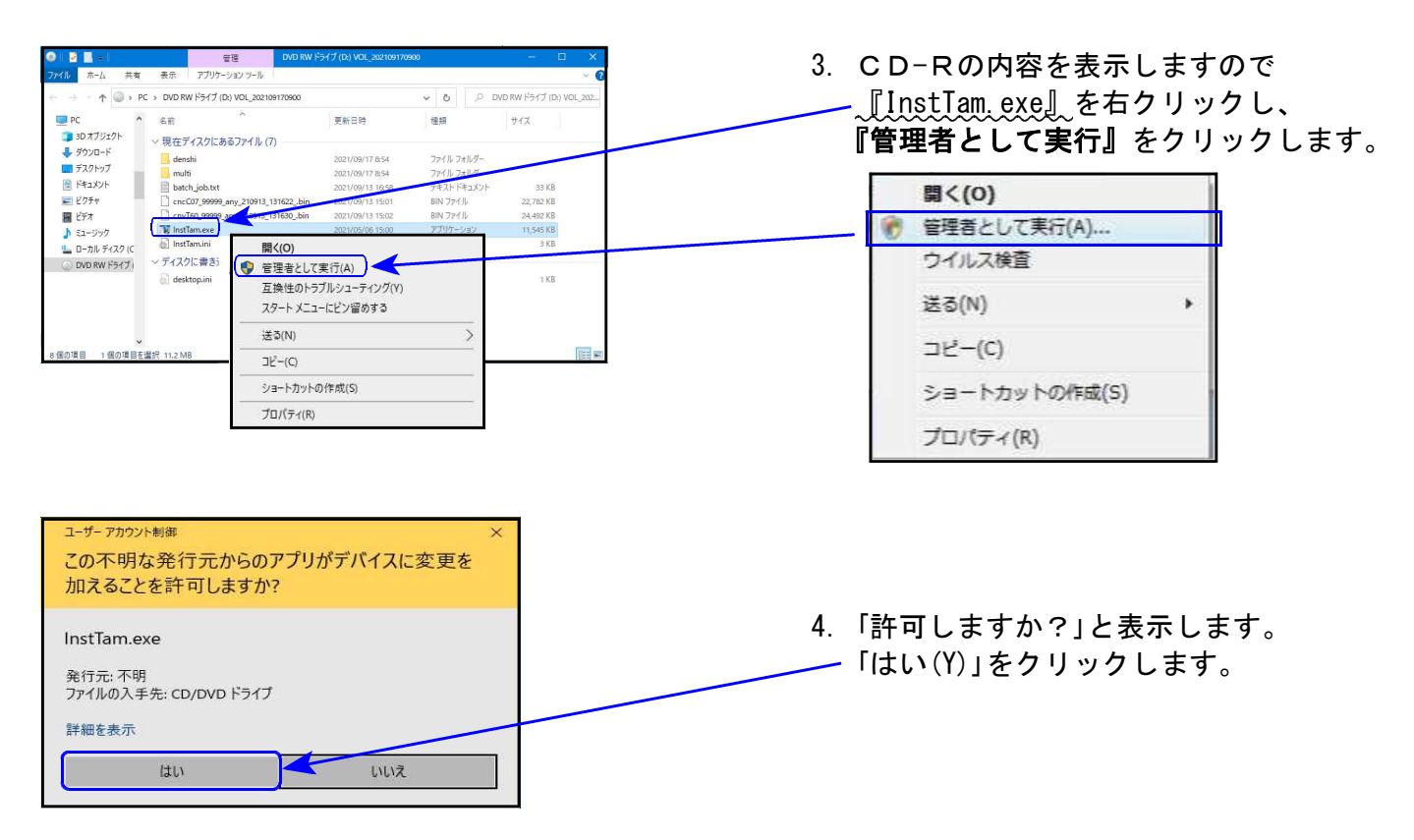

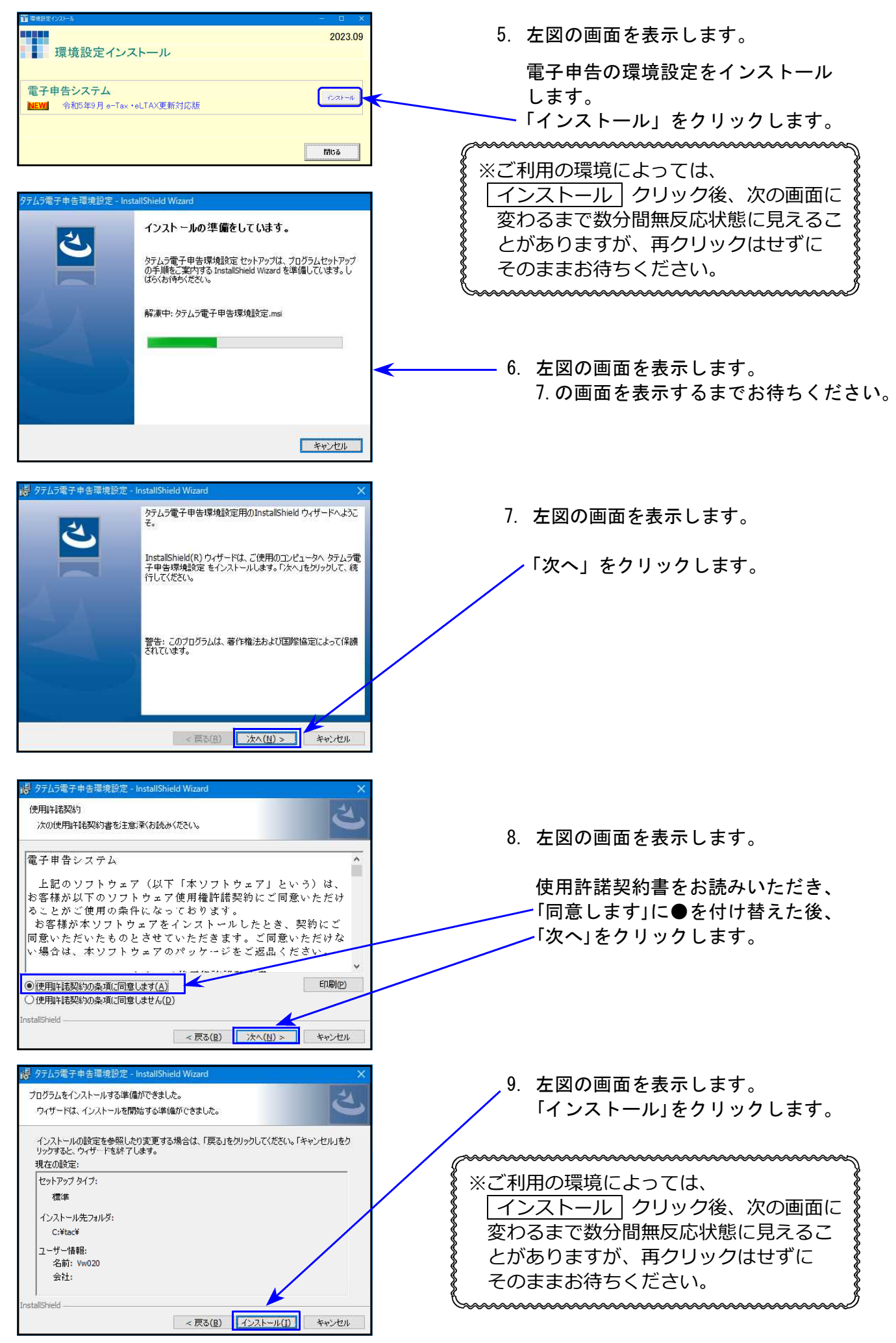

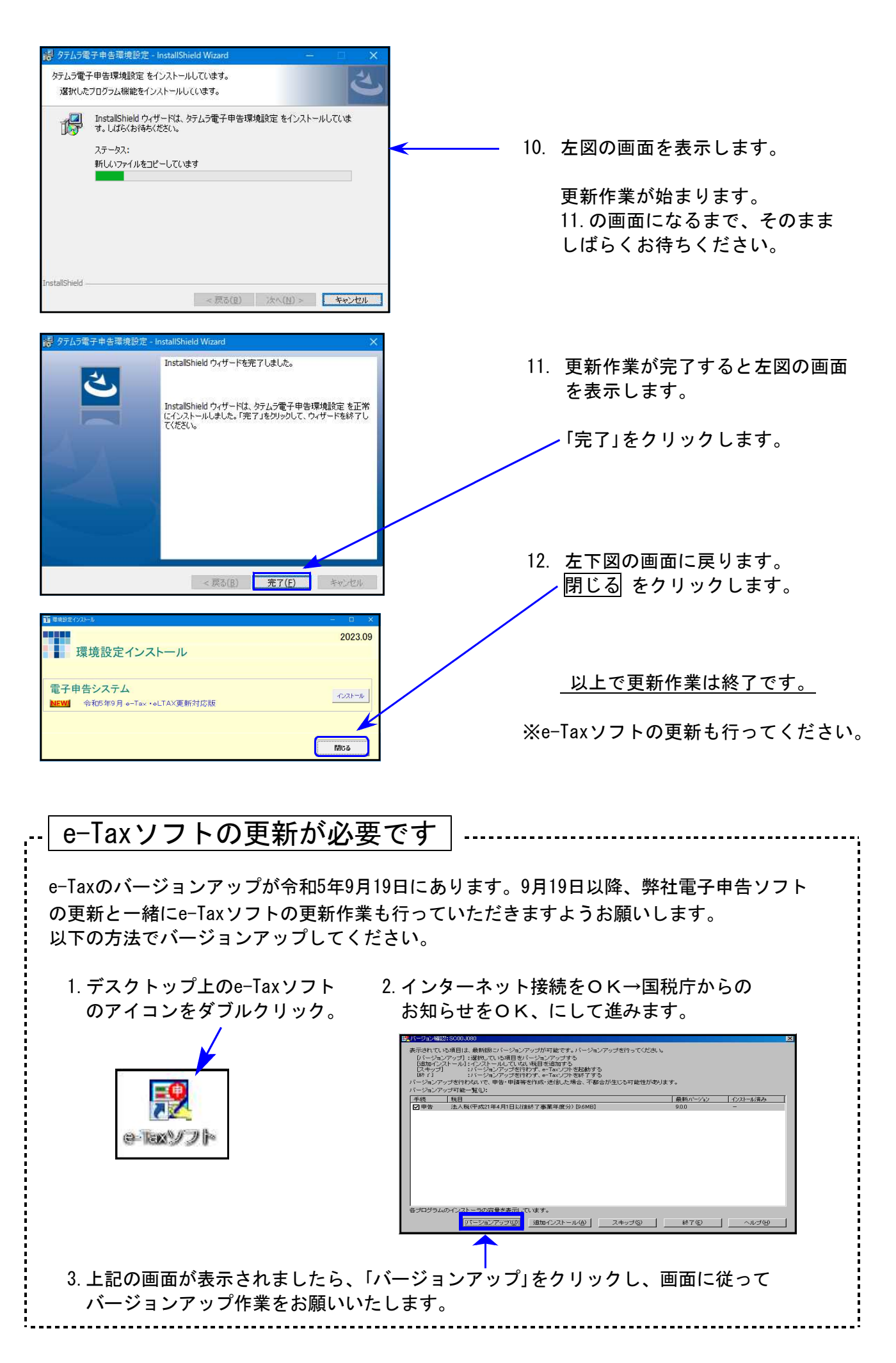

### ● 法人税申告書

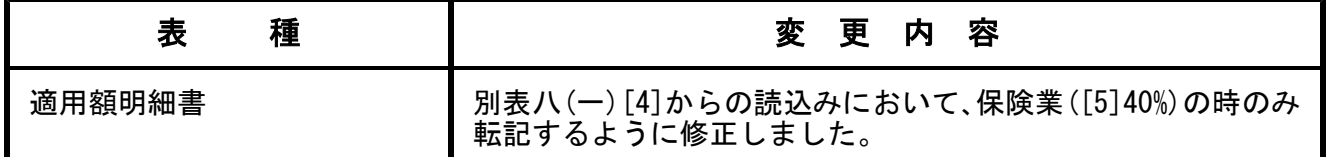

### ● 地方税申告書

令和5年改正に対応しました。

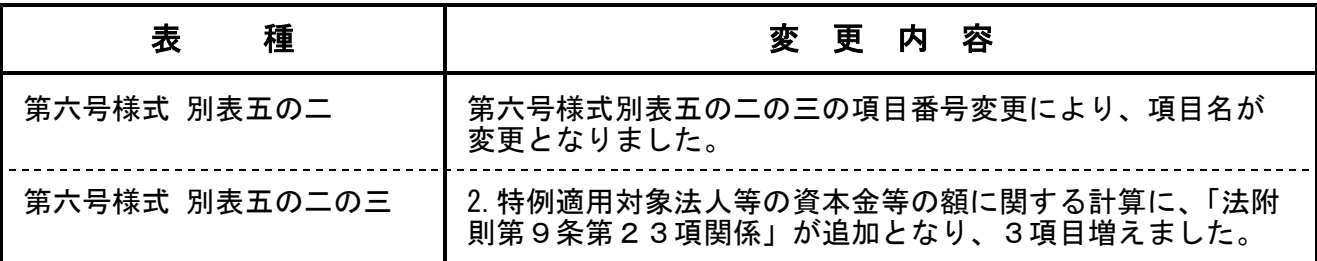

### ● 納付税額一覧表

「翌期予定納付額」において、計算順で100円の誤差が出るケースがあるため、画面及び印刷に 注記を追加しました。 ※翌期予定納付額に誤差が出る場合があります。

例)消費税において、下記の計算中「C」が1,950,000円の場合

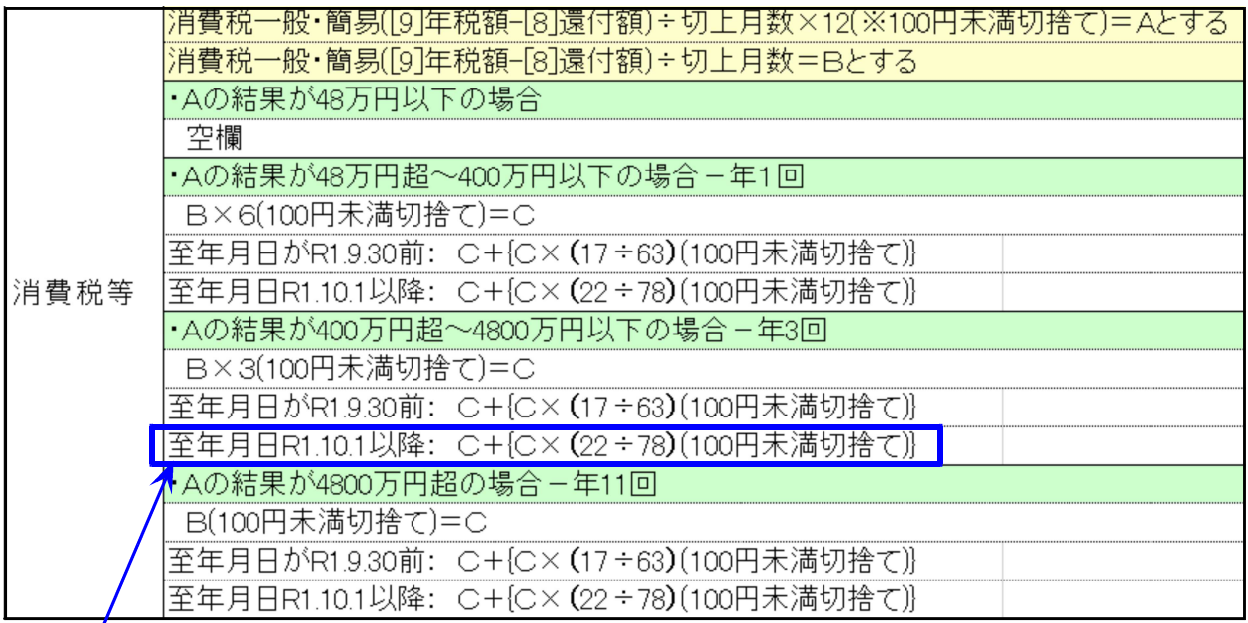

22÷78を先に計算した場合: 1,950,000+(1,950,000×(22÷78))=2,499,900 頭から計算した場合:2,500,000 →計算順によって100円の違いが出ます。

プログラムは国税庁からの回答(割合を出してから金額を乗ずる)に基づき、先に 22÷78を計算しています。 頭からの計算結果にする場合は、手入力で金額入力し ていただきますようお願いします。

# 届出書セットプログラム 更新内容 23.09

【 13:更正の請求書 】令和5年4月1日以後終了事業年度分 が追加となりました。

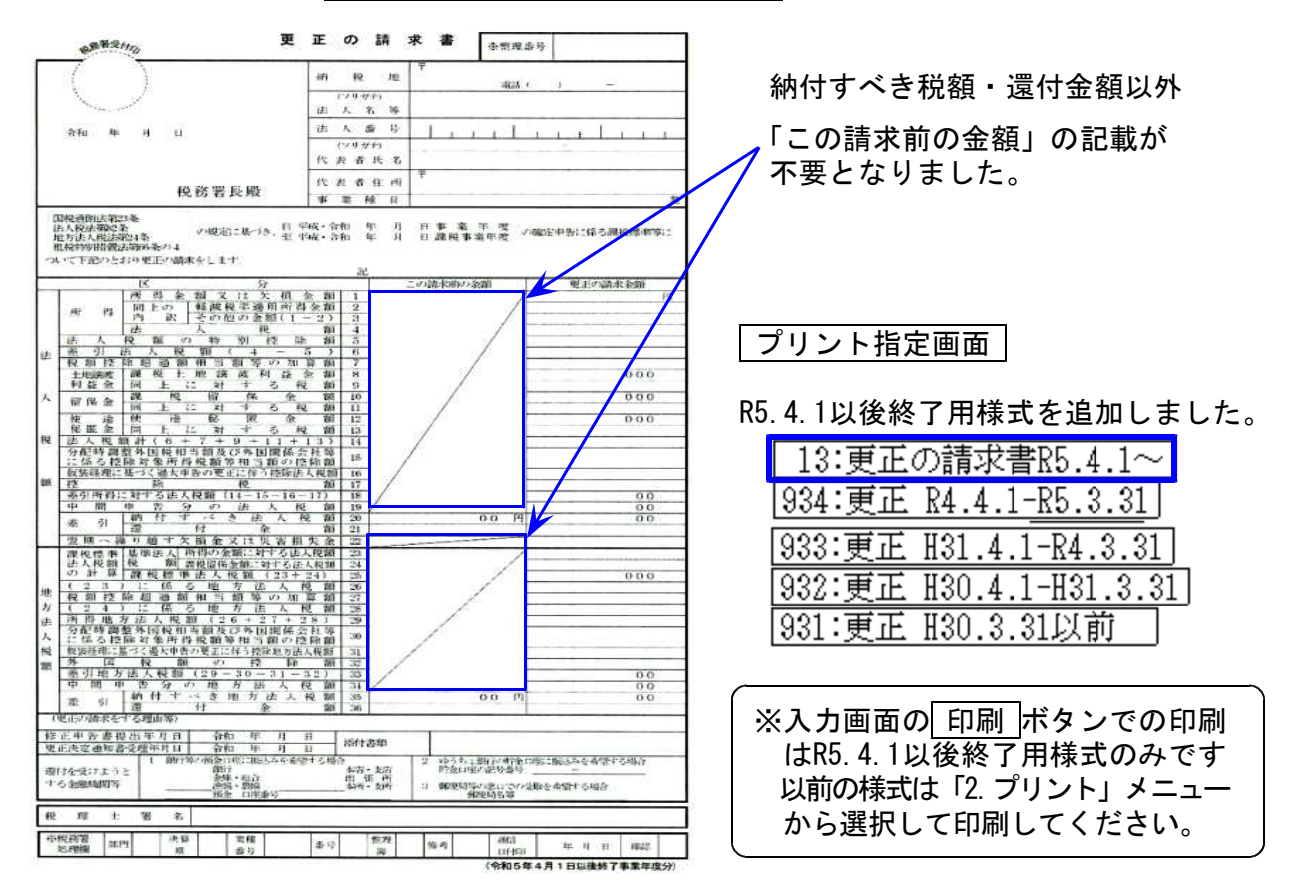

入力画面 | R5.4.1以後終了用様式の選択ボタンを追加しました。

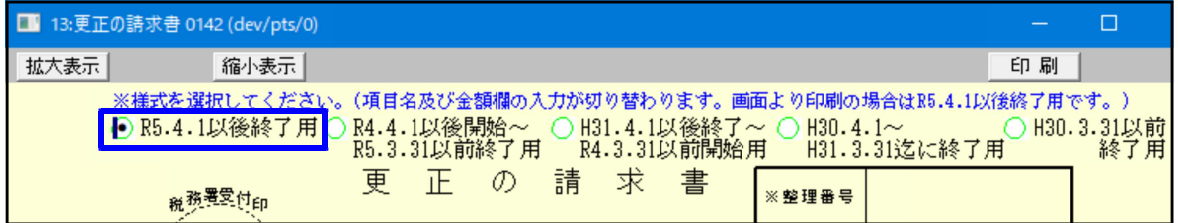

【 16:青色申告の承認申請書 】 下線部分の記載内容が変更となりました。

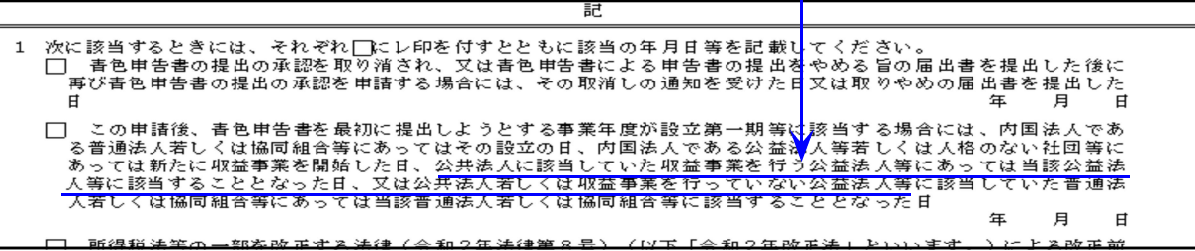

【 20:棚卸資産の変更承認申請書 】

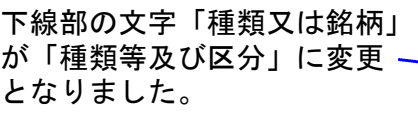

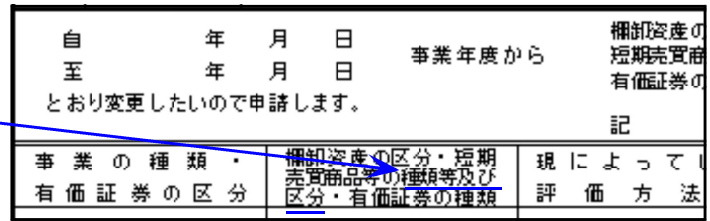

# 財産評価プログラム 更新内容 23.09

#### ● 配偶者居住権等の評価明細書

「平均余命」の改正に対応しました。

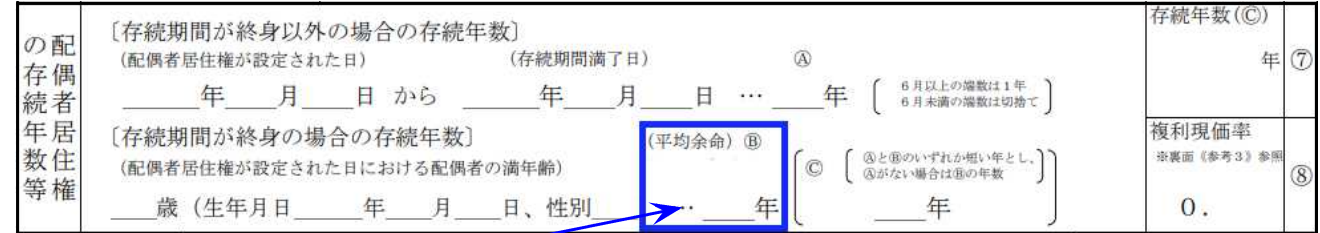

#### 第23回生命表(完全生命表)に基づく平均余命(「配偶者居住権の存続年数等」の6) ※令和4年3月2日公表(厚生労働省)

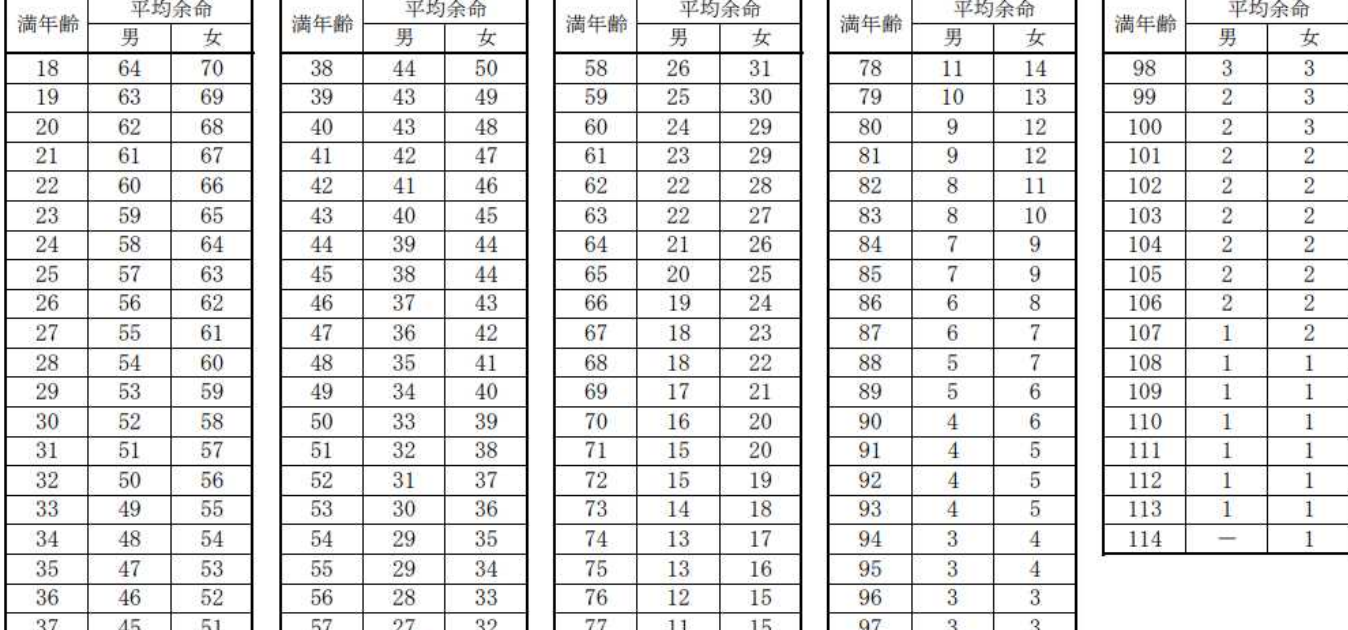

## ※[500][510]相続税申告書/[530][540]WP版相続税申告書プログラムについて※ 23.09

- ①すでにご案内の通り令和3年で開発終了となり、現在新しいプログラムを開発中です。
- ②令和4年の相続税申告書:相続人に未成年者がいない場合は令和3年プログラムで作成・提出 することができます。
- ③令和4年で相続開始日が令和4年4月1日以降で相続人に未成年者がいる場合 ↓ [500][510]では 令和5年の相続税申告書 │ 作成できません。
	- インターネットを利用する「WEB相続税申告書」をご利用いただけます。
		- ・保守ご加入のお客様:システム移行の申込み案内を令和4年7月にお送りしております。 必要な場合は案内文をご確認のうえ、お申し込みください。
		- ・保守未加入のお客様:必要な場合はシステムサービス課までお問い合わせください。

### 【 国税 】

## **● 令和5年9月19日のe-Tax更新に伴い、弊社電子申告システムも対応しました。**

法人税申告書のe-Tax受付が、下記の別表以外できるようになりました。

※下記別表のe-Tax受付開始予定は令和6年1月です※ 別表六(九)・別表六(十)・別表六(十一)・別表六(十四)

別表十三(五) (27)、(33)、(39)各欄の分子の変換について

区分に応じ、「60」、「70」、「75」、「80」、「90」、「100」のいずれかを記載することと なっておりますが、e-Taxにおいて「60」「90」の選択ができない状況となっています。 ↓ e-Taxの改修までの間、お手数ですが、区分が「60」、「90」の場合は「その他参考と なるべき事項」欄に該当区分を記載していただきますようお願いします。

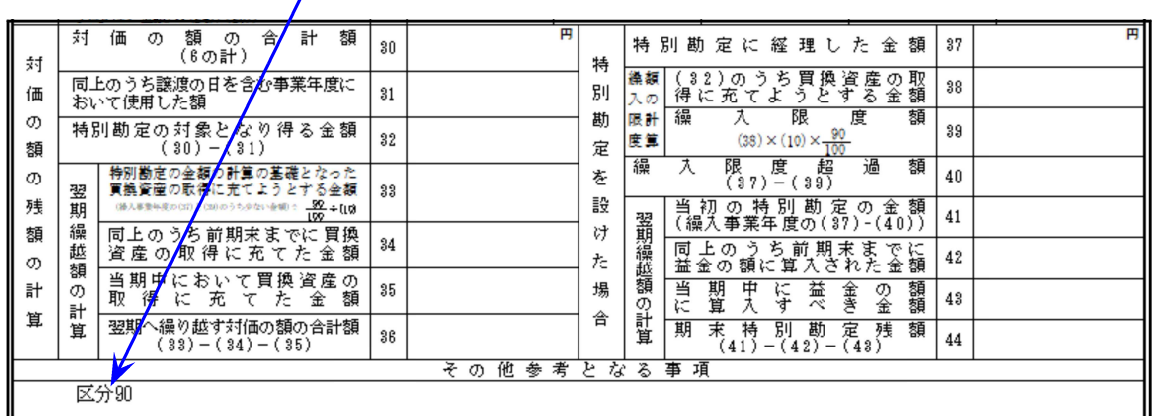

※e-Taxホームページにおいても『「その他参考となるべき事項」欄に該当区分を記載 いただくよう納税者に周知予定である』旨、国税庁より連絡がありました。

## 【 地方税 】

### ● 令和5年改正に対応しました。

令和5年4月1日以後開始事業年度データ 第六号様式別表五の二・第六号様式別表五の二の三 新様式に対応しました。